# **Лазерные дальномеры UNI-T Модели LM80C/120C/200C**

cyne

cyme

 $\mathbf{C}_i$ 

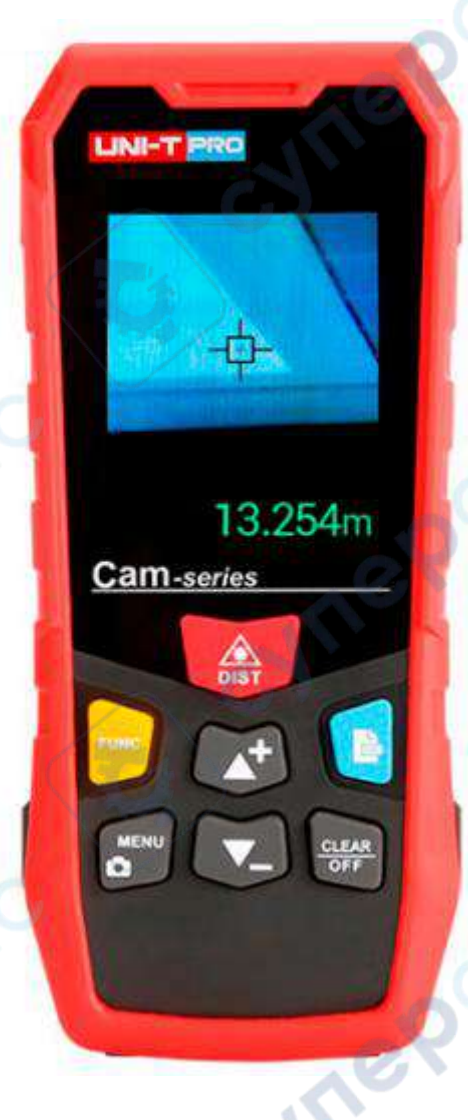

Cymep

Cymepoinc

Инструкция по эксплуатации

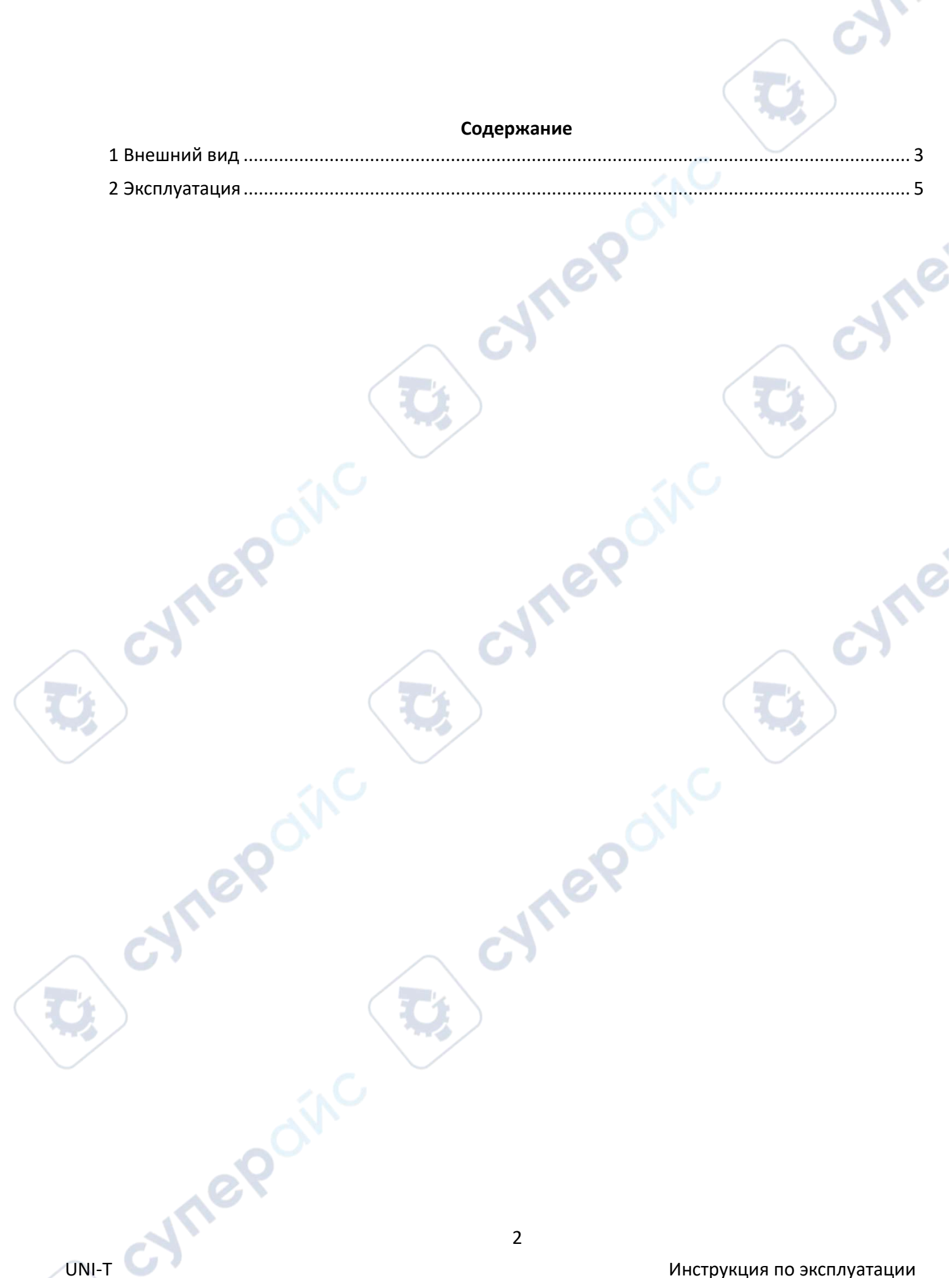

#### <span id="page-2-0"></span>**1 Внешний вид**

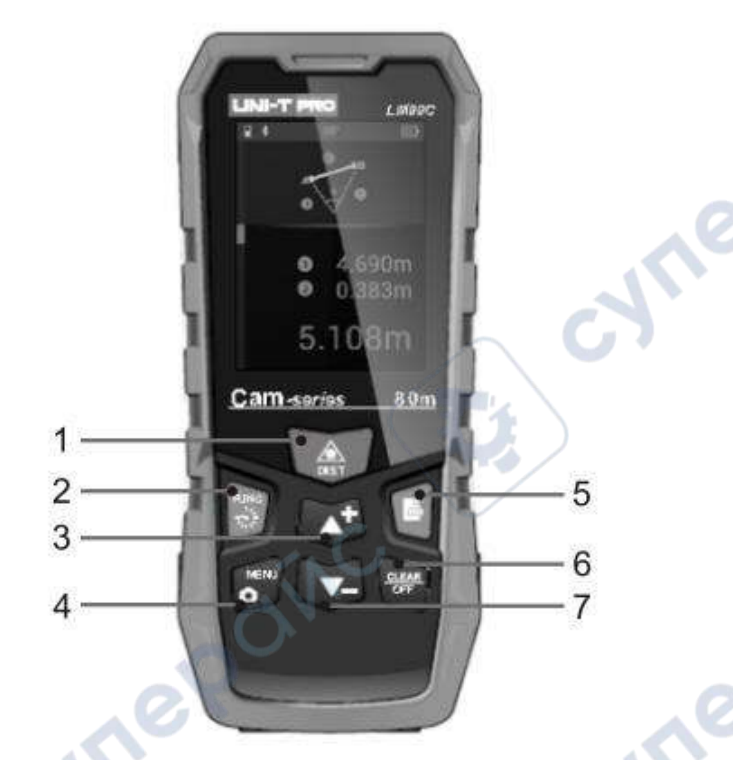

#### **1. Кнопка измерения расстояния**

Короткое нажатие для входа в режим одиночного измерения Длительное нажатие для включения прибора (в выключенном состоянии)/вход в режим непрерывного измерения

#### **2. Функциональная кнопка**

Короткое нажатие для переключения функций измерения Используйте кнопки вверх/вниз для выбора

#### **3. Кнопка +/страница выше**

Короткое нажатие для увеличения/перехода на страницу вверх

### **4. Кнопка меню**

Длительное нажатие для входа в режим измерения с помощью камеры Короткое нажатие для входа в меню настроек. Используйте кнопки вверх/вниз для выбора нужной функции и нажмите кнопку измерения расстояния для подтверждения настройки Короткое нажатие кнопки назад/выкл для возврата

Пункты меню настроек:

- A: Звуковые эффекты (вкл/выкл)
- B: Единицы измерения (м/фут/дюйм/фут+дюйм)
- C: Точки отсчета измерения (передняя/штатив/задняя)
- D: Универсальный горизонтальный пузырьковый уровень (вход/выход)
- E: Автоповорот экрана (вкл/выкл)
- F: Таймаут подсветки (регулируется от 5 до 60 секунд)
- G: Продолжительность работы лазера (регулируется от 5 до 120 секунд)
- H: Автоматическое выключение питания (регулируется от 100 до 300 секунд)

### **5. Кнопка журнала**

Короткое нажатие для прокрутки истории

# **6. Кнопка назад/выкл**

Короткое нажатие для удаления записей (возврат после очистки)

# **7. Кнопка -/страница ниже**

Короткое нажатие для уменьшения/перехода на страницу вниз

### **8. Крепление для штатива**

Оснащено креплением для штатива 1/4", позволяет проводить измерения со штативом

### **9. Батарейный отсек**

# **Символы**

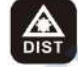

Одиночное/непрерывное измерение

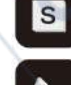

Измерение площади

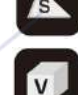

Измерение площади треугольника

Измерение объема

Прямое измерение по теореме Пифагора

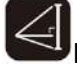

Косвенное измерение по теореме Пифагора (1)

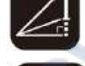

Косвенное измерение по теореме Пифагора (2)

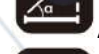

Автоматическое горизонтальное измерение

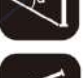

Автоматическое вертикальное измерение

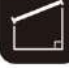

Измерение трапеции (1)

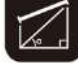

Измерение трапеции (2)

UNI-T Модели LM80C/120C/200C **Vre** 

 $\mathcal{A}_\mathbf{c}$ 

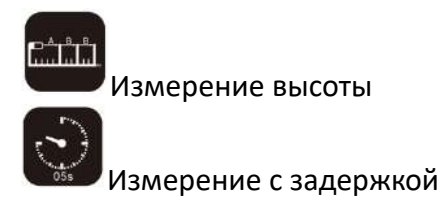

#### <span id="page-4-0"></span>**2 Эксплуатация**

При включении прибор по умолчанию входит в режим одиночного измерения. Нажмите для выбора режима измерения, мигающая грань - это грань, которую нужно измерить.

Обратите внимание на точку отсчета измерения. Начальная точка будет разной при выборе различных точек отсчета. Точка отсчета измерения в данном руководстве относится к задней точке отсчета.

#### **1. Одиночное измерение**

При включении прибор по умолчанию входит в режим одиночного измерения. Наведите лазер

на цель измерения, затем нажмите , и результат измерения отобразится в нижней части экрана.

#### **2. Непрерывное измерение (измерение макс/мин значений)**

Эта функция может использоваться для измерения диагонали дома, поиска горизонтальных линий, разметки и т.д.

Длительно нажмите для входа в режим непрерывного измерения. Наведите лазер на цель измерения, затем нажмите для остановки измерения. На экране отобразятся

MIN/MAX/текущее измеренное значение.

\* Эта функция автоматически остановится после 5 минут непрерывного измерения.

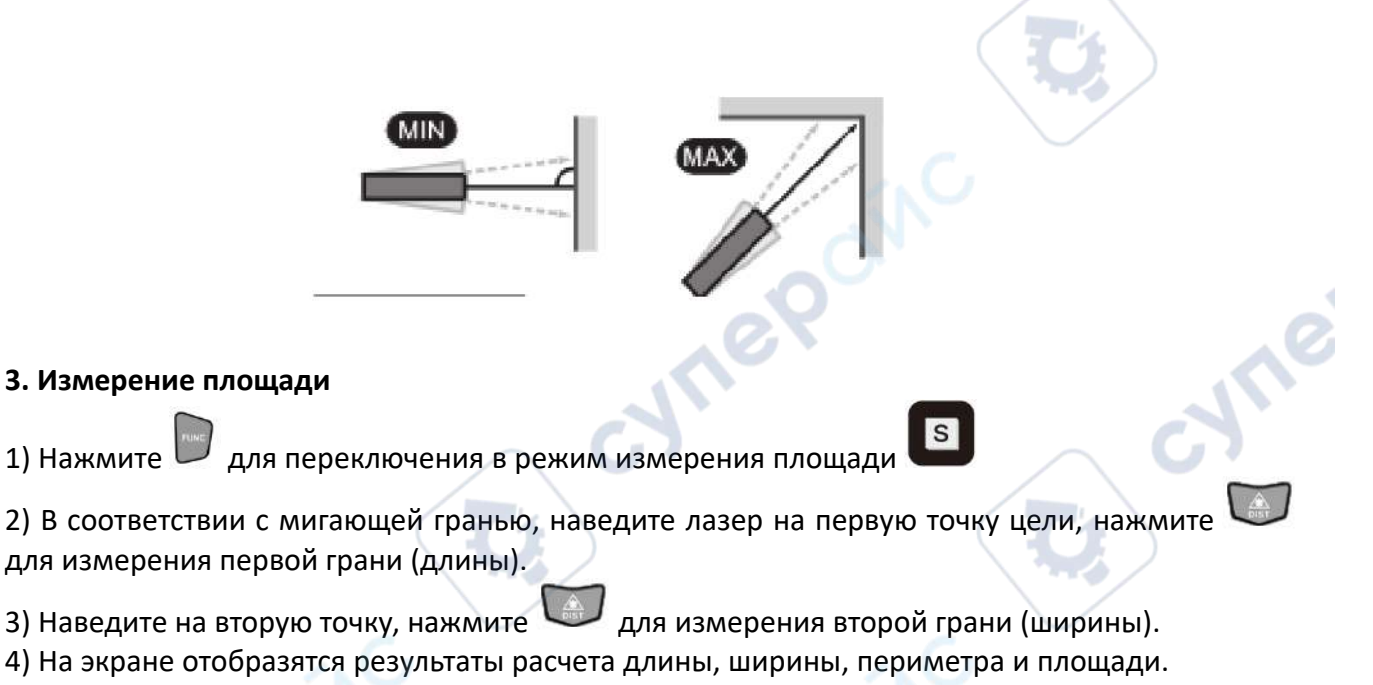

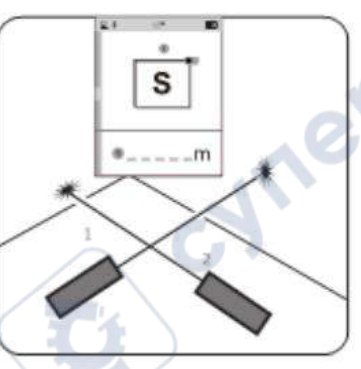

# **4. Измерение площади треугольника**

1) Нажмите для переключения в режим измерения площади треугольника

2) В соответствии с мигающей гранью, наведите лазер на первую точку цели, нажмите для измерения первой грани.

- 3) Наведите на вторую точку, нажмите для измерения второй грани.
- 4) Наведите на третью точку, нажмите для измерения третьей грани.
- 5) На экране отобразятся результаты расчета трех граней и площади.

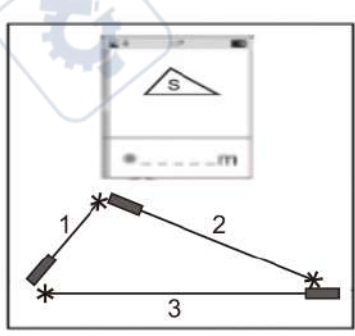

TP

**Art** 

# **5. Измерение объема**

1) Нажмите для переключения в режим измерения объема

2) В соответствии с мигающей гранью, наведите лазер на первую точку цели, нажмите для измерения первой грани (длины).

3) Наведите на вторую точку цели, нажмите для измерения второй грани (ширины).

- 4) Наведите на третью точку цели, нажмите для измерения третьей грани (высоты).
- 5) Результат расчета объема отобразится в нижней части экрана.

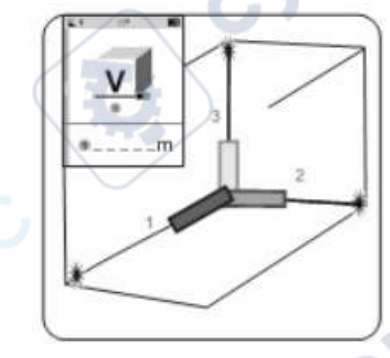

# **6. Измерение по теореме Пифагора**

Все измерения по теореме Пифагора могут применяться к различным плоским измерениям, просто убедитесь, что катет перпендикулярен объекту измерения.

*Примечание*: В теореме Пифагора катет не может быть длиннее гипотенузы, иначе возникнет ошибка вычисления.

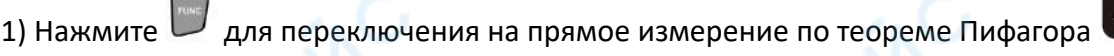

2) В соответствии с мигающей гранью, наведите лазер на первую точку цели, нажмите для измерения гипотенузы.

3) Поверните в направлении, перпендикулярном цели, с фиксированной точкой отсчета в

качестве центра, нажмите для измерения одного катета.

4) Результат расчета другого катета отображается в нижней части экрана.

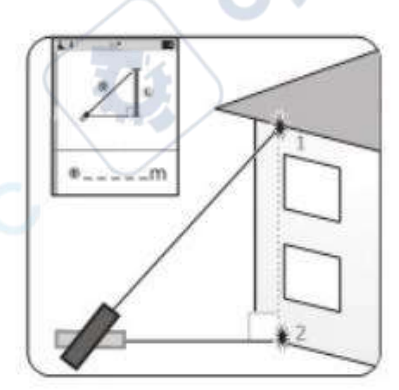

# **7. Косвенное измерение по теореме Пифагора (1)**

1) Нажмите для переключения на косвенное измерение по теореме Пифагора (1)

2) В соответствии с мигающей гранью, наведите лазер на первую точку цели, нажмите для измерения первой гипотенузы.

3) Поверните в направлении, перпендикулярном к цели, с фиксированной точкой отсчета в

качестве центра, нажмите для измерения общего катета.

4) Поверните к третьей точке цели с той же точкой отсчета в качестве центра, нажмите для измерения второй гипотенузы.

5) Результат расчета длины между первой и третьей точками отображается в нижней части экрана.

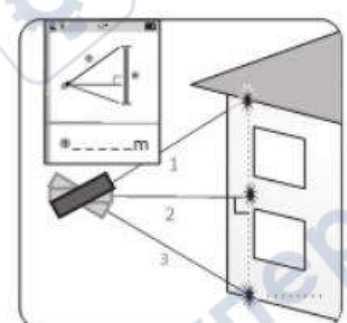

# **8. Косвенное измерение по теореме Пифагора (2)**

1) Нажмите для переключения на косвенное измерение по теореме Пифагора (2)

2) В соответствии с мигающей гранью, наведите лазер на первую точку цели, нажмите для измерения первой гипотенузы.

3) Поверните ко второй точке цели с фиксированной точкой отсчета в качестве центра, нажмите

для измерения второй гипотенузы.

4) Поверните в направлении, перпендикулярном цели, с той же точкой отсчета в качестве центра, нажмите для измерения третьего катета.

5) Результат расчета длины между первой и второй точками отображается в нижней части экрана.

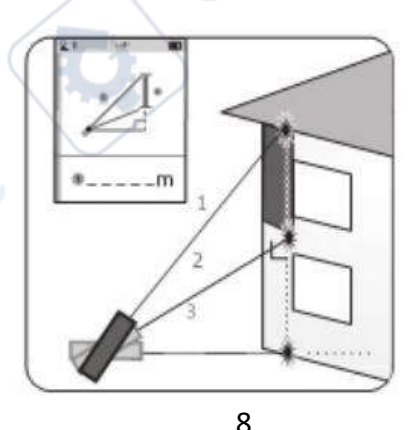

Инструкция по эксплуатации

#### **9. Автоматическое горизонтальное измерение**

1) Нажмите для переключения на автоматическое горизонтальное измерение

2) В соответствии с мигающей гранью, наведите лазер на первую точку цели и нажмите 3) На экране сверху вниз будут отображены: угол между гипотенузой и горизонтальной гранью, длина гипотенузы/горизонтальной грани/вертикальной грани. **Vre** 

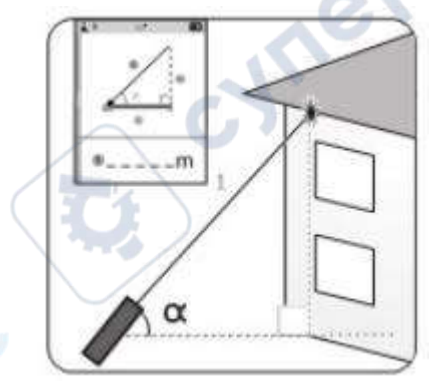

# **10. Автоматическое вертикальное измерение**

- 1) Нажмите для переключения на автоматическое вертикальное измерение
- 2) В соответствии с мигающей гранью, наведите лазер на первую точку цели и нажмите
- 3) Поверните ко второй точке цели с фиксированной точкой отсчета в качестве центра, нажмите
	- для измерения второй гипотенузы.

4) На экране последовательно отобразятся: угол между обеими гипотенузами, длина обеих гипотенуз, вертикальное расстояние.

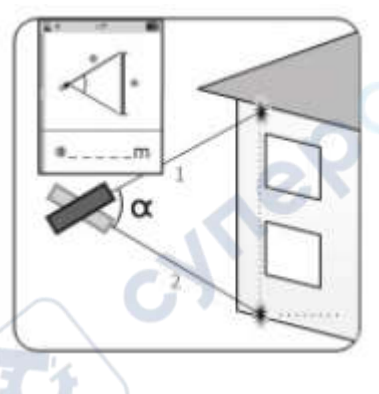

# **11. Измерение трапеции**

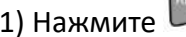

1) Нажмите  $\Box$  для переключения на измерение трапеции (1)

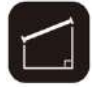

2) В соответствии с мигающей гранью, наведите лазер на первую точку цели и нажмите для измерения первой вертикальной грани.

3) Поверните ко второй точке цели с фиксированной точкой отсчета в качестве центра, нажмите

для измерения второй вертикальной грани.

4) Поверните к третьей точке цели с фиксированной точкой отсчета в качестве центра, нажмите

для измерения третьей вертикальной грани.

5) Длина гипотенузы трапеции отобразится в нижней части экрана.

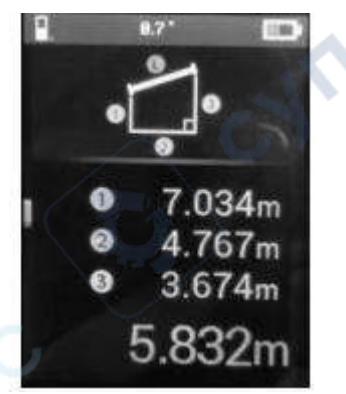

# **12. Измерение трапеции (2)**

1) Нажмите для переключения на измерение трапеции (2)

2) В соответствии с мигающей гранью, наведите лазер на первую точку цели и нажмите для измерения первой вертикальной грани.

3) Поверните ко второй точке цели с фиксированной точкой отсчета в качестве центра, нажмите

для измерения второй вертикальной грани.

4) Длина гипотенузы трапеции отобразится в нижней части экрана.

# **13. Измерение высоты**

1) Нажмите для переключения на измерение высоты

2) Используйте кнопки вверх/вниз для выбора расстояния высоты A и нажмите .

3) Выберите расстояние высоты B и нажмите для измерения.

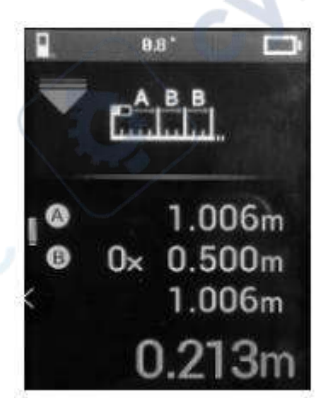

re

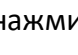

**Are** 

#### **14. Измерение с задержкой**

В режиме измерения (кроме непрерывного измерения и измерения высоты) длительно

нажмите для переключения на измерение с задержкой **добя до затем начнется 5**секундный обратный отсчет со звуковым сигналом. Измерение с задержкой можно использовать только в текущем режиме одиночного измерения и его следует повторять на каждом шаге, если это необходимо.

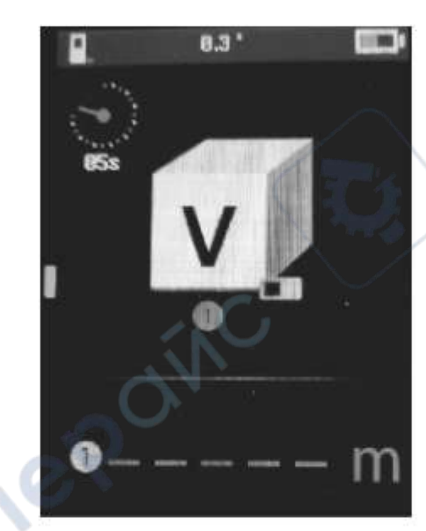

Oinc

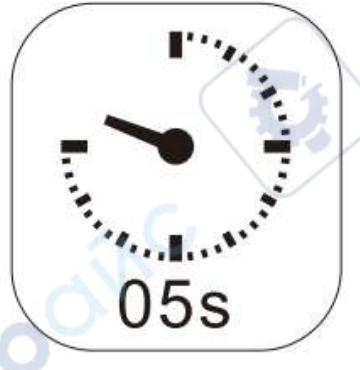

cyre

**Vrep** 

nep

cynepoinc